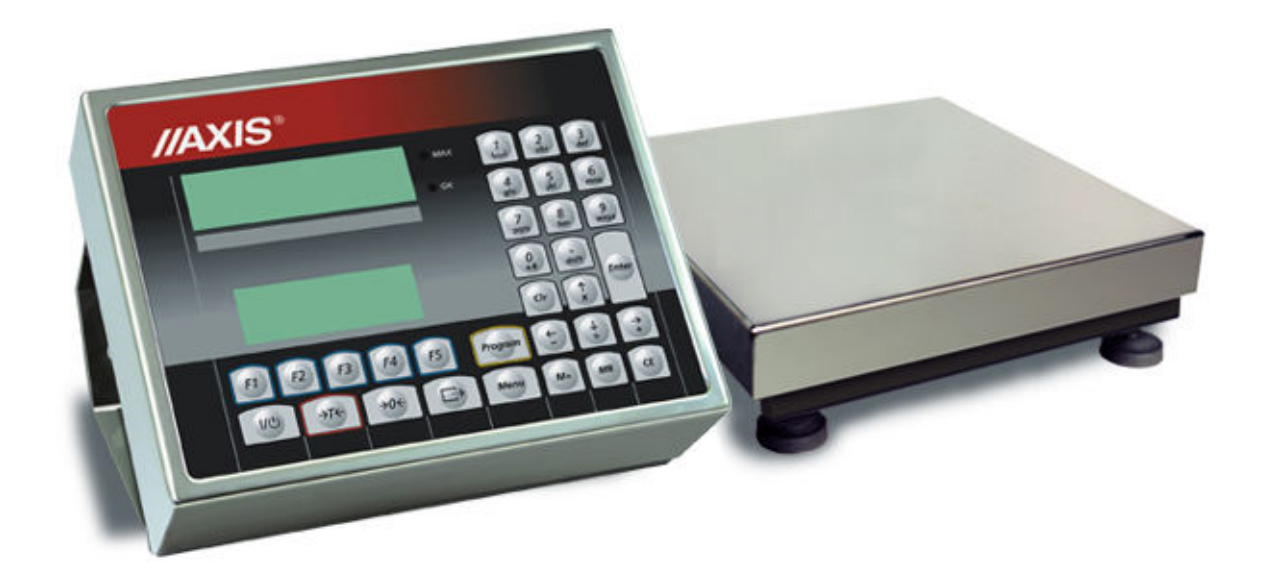

# WAGA DO TOWARÓW PACZKOWANYCH

INSTRUKCJA OBSŁUGI

Plik: R-BTP-083-11-08 T10\_1 T20\_1 PL

# **SPIS TREŚCI:**

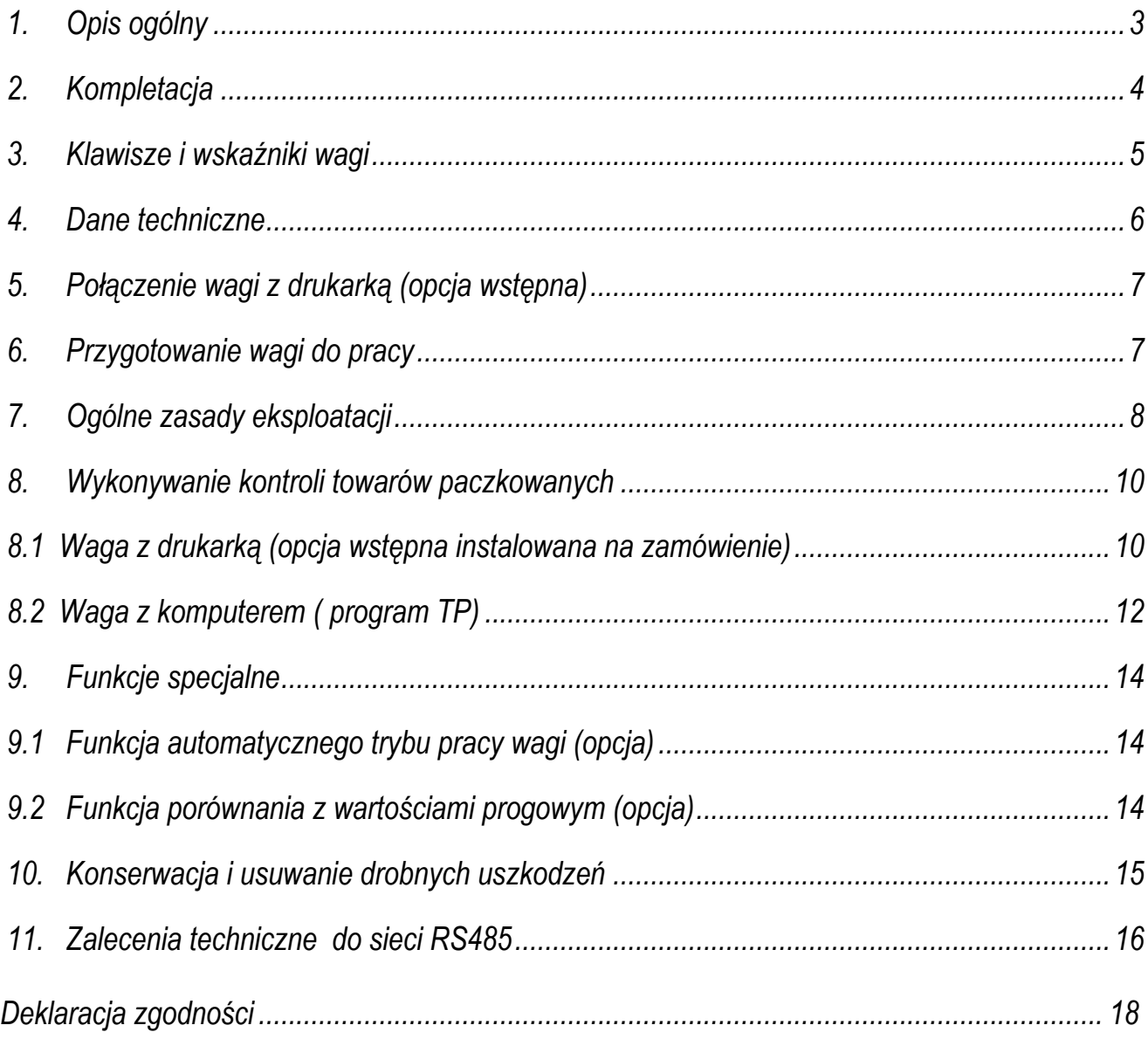

## 1. Opis ogólny

Wagi serii B/TP są przeznaczone do kontroli towarów paczkowanych w komputerowym systemie jedno lub wielostanowiskowym. Przewidziano również opcję wstępną z drukarką, instalowaną do czasu wdrożenia systemu komputerowego (tylko na zamówienie, wersja programu T10\_1).

System komputerowy składa się z wag kontrolnych oraz komputera z wyspecjalizowanym programem TP. Do połączenia wag z komputerem może być zastosowana sieć RS485 lub LAN (opcja).

Wagi rozmieszczone są na liniach produkcyjnych. Operator komputera obserwuje kontrole odbywające się na kilku wagach równocześnie.

Na stanowisku wagowym wykonywane są następujące czynności:

-wpisanie nr serii i wielkości partii towaru,

-wpisanie kodu towaru,

-autoryzacja pomiarów za pomocą kodu PIN operatora wagi,

-rozpoczęcie kontroli,

-ważenie,

-śledzenie stanu kontroli: wartości średniej, ilości wykonanych pomiarów oraz wyniku kontroli za pomocą dodatkowego wyświetlacza tekstów.

Waga posiada następujące cechy legalizacyjne:

-pieczęć zabezpieczającą umieszczoną na pudełku wagi,

-znaczek Urzędu Miar i znaczek roczny naklejone częściowo na tabliczce firmowej.

Ponowna legalizacja wag jest wymagana z chwilą naruszenia pieczęci zabezpieczających lub po upływie okresu 3 lat licząc od 1 stycznia roku następującego po roku dokonania pierwszej legalizacji. W celu legalizacji ponownej należy skontaktować się z autoryzowanym serwisem AXIS.

Certyfikaty:

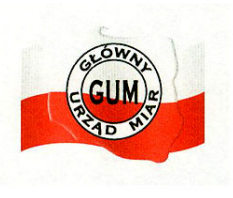

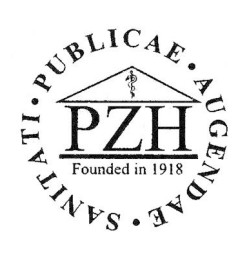

 Certyfikat Świadectwo Certyfikat systemu jakości ISO zatwierdzenia typu wagi jakości zdrowotnej DIN EN ISO 9001:2000 nr PL 04 022 nr HZ/06458/01 nr 78 100 6386

# 2. Kompletacja

Kompletna dostawa obejmuje:

- 1. Wagę,
- 2. Instrukcję obsługi wagi,
- 3. Gwarancję,

Ponadto na zamówienie:

- 4. Nośnik CD z programem TP w wersji demo, instrukcjami obsługi wagi i programu komputerowego oraz licencją na oprogramowanie,
- 5. Konwerter RS485/232C do komputera,
- 6. Przewód konwerter-komputer KK-1.

# 3. Klawisze i wskaźniki wagi

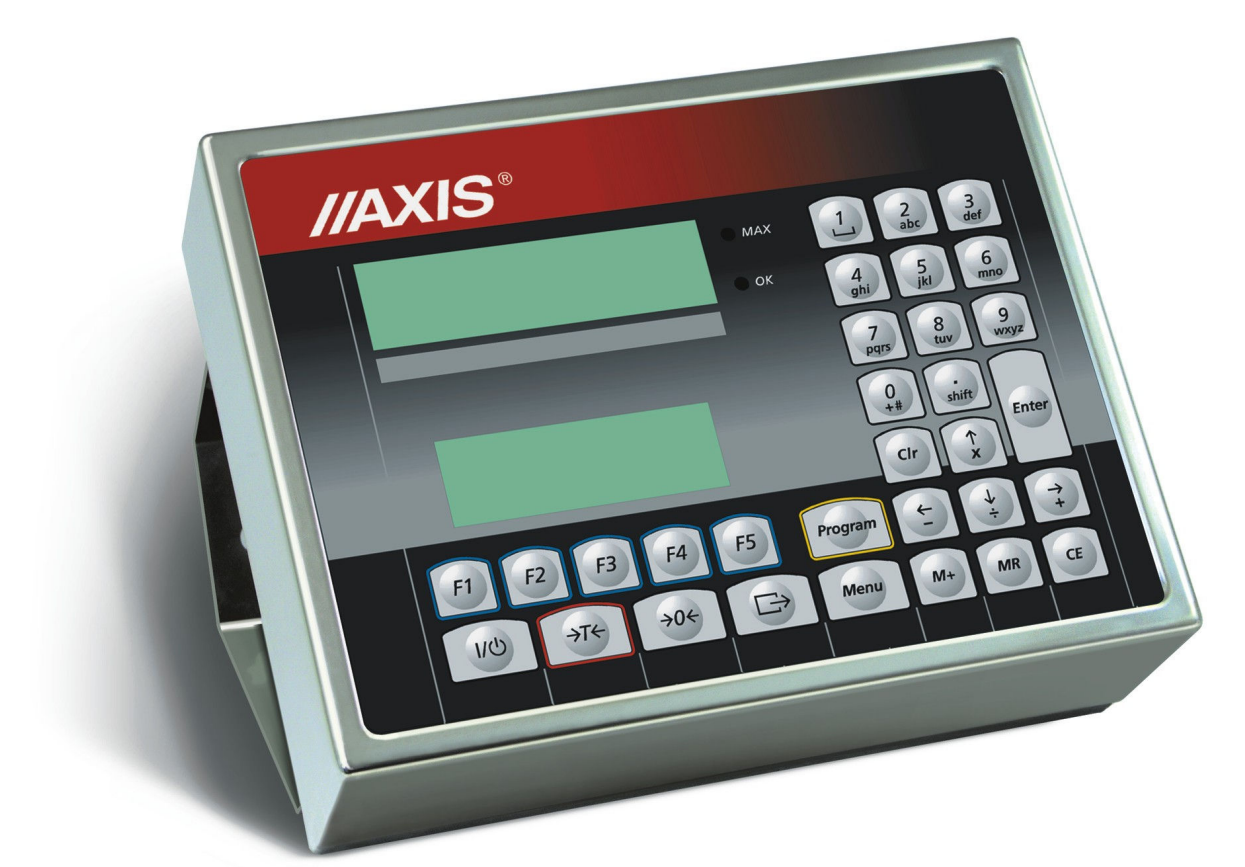

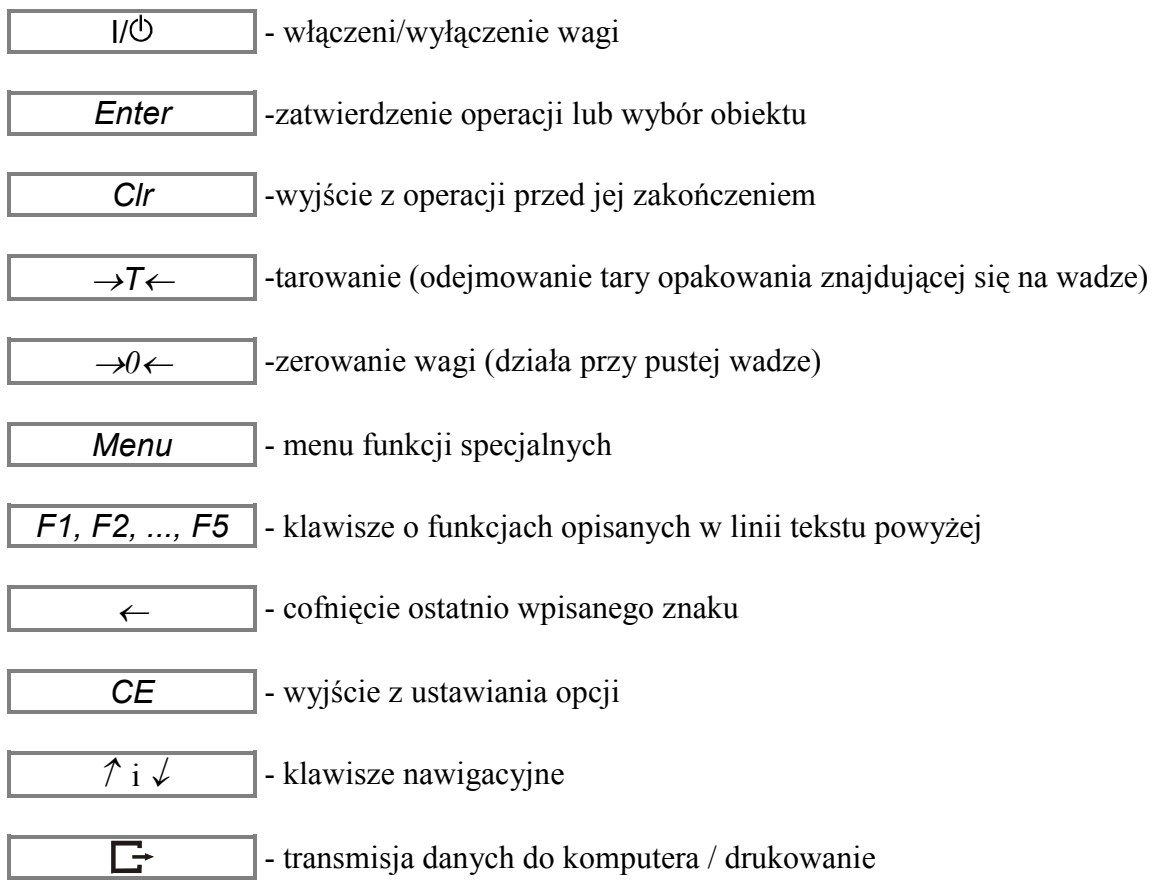

#### Wskaźniki:

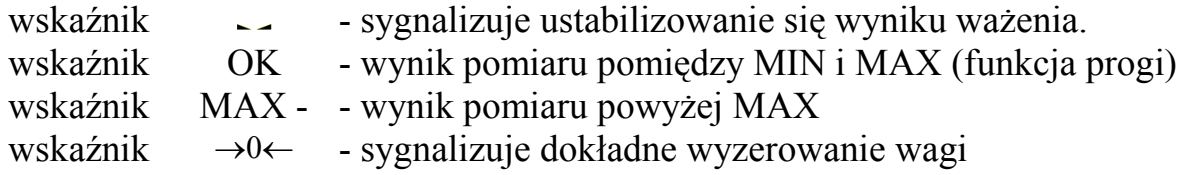

## 4. Dane techniczne

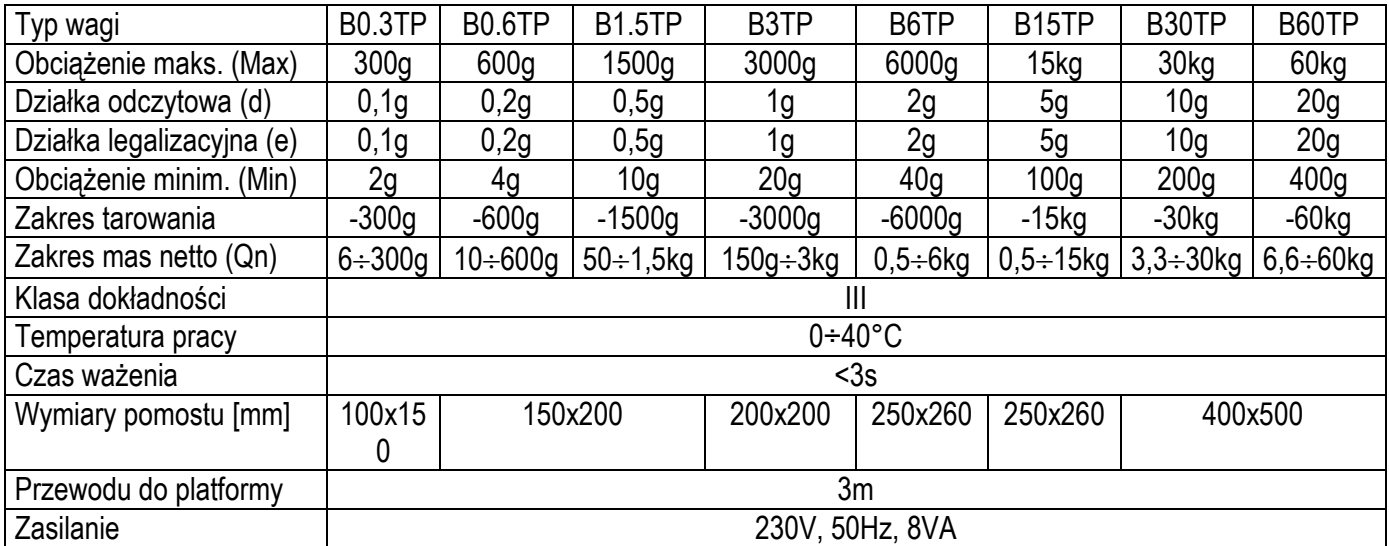

#### Uwaga:

Wartości Max, d i e dla wag dwuzakresowych, opisanych w rozdziale 6, są wyszczególnione na tabliczce firmowej wagi.

## 5. Połączenie wagi z drukarką (opcja wstępna)

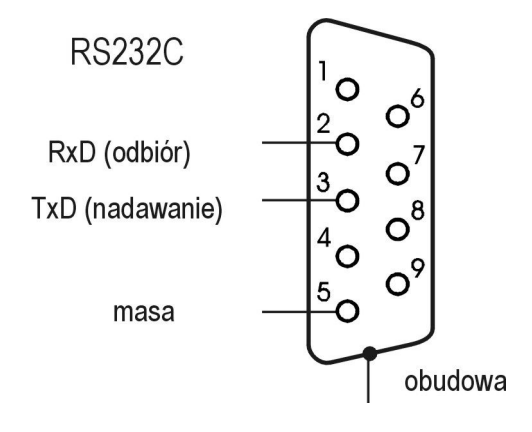

W celu przesyłania danych do drukarki waga jest wyposażona w złącze RS232C (opcja).

Parametry transmisji: 8 bits, 1 stop bit, bez kontroli parzystości, 9600bps,

#### 6. Przygotowanie wagi do pracy

- 1. Instalację wagi na stanowisku pracy należy powierzyć autoryzowanemu serwisowi AXIS.
- 2. Platforma wagi powinna stać na równym, poziomym podłożu w miejscu nie narażonym na drgania mechaniczne i silne ruchy powietrza.
- 3. Włączyć przewód pomostu do gniazda w pudełku wagi.
- 4. Po uprzednim włączeniu programu w komputerze, włączyć wtyk sznura sieciowego wagi do gniazda ze stykiem ochronnym przy nieobciążonej szalce, co spowoduje wykonanie autotestów i po ustabilizowaniu się wskazań wagi i wyświetlenie wskazania zerowego.

Do zasilania wagi należy używać gniazda sieciowego ze stykiem ochronnym.

# 7. Ogólne zasady eksploatacji

1. Ważoną masę należy umieszczać na środku szalki.

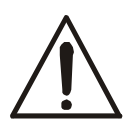

Nie należy zrzucać ważonych przedmiotów na szalkę. Aby tego uniknąć zaleca się umieszczenie wagi na podeście.

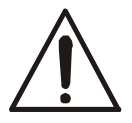

#### Nie należy przeciążać wagi powyżej 20% obciążenia maksymalnego (Max).

- 2. Na czas, gdy nie dokonuje się ważenia, lecz wymagana jest gotowość wagi do pracy, można wyłączyć wagę klawiszem  $\frac{1}{2}$ . Spowoduje to wyłączenie układu odczytowego wagi i przejście do tzw. stanu gotowości. Włączenie wagi następuje po naciśnięciu klawisza →T←. Po wykonaniu autotestów waga jest natychmiast gotowa do pracy z pełną dokładnością.
- 3. Wagę należy chronić przed kurzem, agresywnymi pyłami i płynami. W celu oczyszczenia zaleca się zmywać wodą i osuszać.
- 4. Przed wykonaniem pomiaru waga powinna być prawidłowo wyzerowana, co sygnalizuje wskaźnik  $\rightarrow$ 0←. Jeżeli przy nieobciążonej wadze sygnalizacja zera nie świeci się lub wyświetla się ----, należy nacisnąć klawisz →0←.
- 5. Waga umożliwia tarowanie w całym zakresie pomiarowym. Dokonuje się tego przez naciśnięcie klawisza →T←. W celu ułatwienia kontroli masy na szalce i uniknięcia przekroczenia zakresu wagi posiadają wskaźnik obciążenia wyskalowany 0÷100%.
- 6. Wynik ważenia należy odczytywać podczas świecenia się wskaźnika "...", sygnalizującego ustabilizowanie się wyniku .
- 7. Zamiast ujemnych wskazań masy waga wyświetla komunikat: " ---- ". Jeżeli komunikat ten wyświetlany jest przy nieobciążonej wadze, należy użyć klawisza  $\rightarrow$ 0 $\leftarrow$  lub  $\rightarrow$ T $\leftarrow$ .
- 8. Informacje dotyczące wag dwuzakresowych (opcja):

Wagi dwuzakresowe mają możliwość pracy z większą dokładnością w dolnej części zakresu pomiarowego. Dzięki temu ważenie mniejszych mas staje się bardziej precyzyjne.

Wagi dwuzakresowe posiadają dwa zakresy pomiarowe:

- $-Max<sub>1</sub>$  najczęściej 50% maksymalnego obciążenia wagi,
- $-Max_2 100\%$  maksymalnego obciążenia wagi,

z którymi związane są odpowiednio działki odczytowe:  $d_1$  i  $d_2$  ( $d_1 < d_2$ ).

Opcja dwuzakresowa powoduje zmianę działania wagi :

- po włączeniu w zakresie małych mas  $(0 Max_1)$  waga wyświetla wynik z działką odczytową  $d_1$ ,
- po przekroczeniu Max<sub>1</sub> waga zmienia działkę odczytową na d<sub>2</sub>; od tego momentu waga w całym zakresie pomiarowym  $(0 - Max_2)$  pokazuje wynik pomiaru  $z$  działką d<sub>2</sub>,
- ponowne przełączenie na mniejszą działkę następuje po całkowitym zdjęciu ważonej masy z szalki i osiągnięciu przez wagę zera(co jest sygnalizowane

włączeniem się wskaźnika "→0←") lub po wyzerowaniu wagi za pomocą klawisza  $\rightarrow 0 \leftarrow$ .

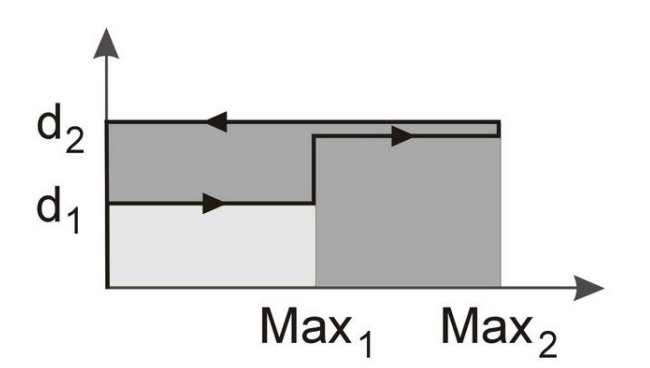

# 8. Wykonywanie kontroli towarów paczkowanych

#### 8.1 Waga z drukarką (opcja wstępna instalowana na zamówienie)

W celu wykonania kontroli partii towaru należy wywołać funkcje kontroli masy netto towarów paczkowanych poprzez naciśnięcie klawisza Program. Pojawią się następujące opcje:

F1 - dezaktywacja funkcji

F2 - aktywacja (rozpoczęcie kontroli)

F3 – ustawienia parametrów kontroli

Po naciśnięciu F3 następuje wywołanie pierwszego okna ustawiania parametrów z następującej listy:

Nazwa paczkującego (20 znaków)

Adres siedziby (3 linie po 20 znaków)

Kod towaru (20znaków)

Nazwa towaru (20 znaków)

Tara opakowania (w jednostkach masy)

Ilość nominalna (ilość towaru paczkowanego w aktualnie ustawionych jednostkach) Nr partii (20 znaków- liter lub cyfr)

Liczność partii (występująca dalej jako n)

Ilość próbek (ilość paczek, które będą ważone, do wyboru: 20, 60, 100,160, n-cała partia)

Data przydatności (20 znaków)

Nazwa kontrolującego (np. imię i nazwisko)

Uwagi (3 linie tekstu po 20znaków)

Tryb pracy (ręczny lub automatyczny)

- ręczny – wymaga naciśnięcia klawisza  $\Box$  w celu potwierdzenia wyniku pomiaru,

- automatyczny – wynik jest przyjmowany automatycznie po ustabilizowaniu się wskazań wagi

Wybór jednostki (g lub ml - po wybraniu ml należy koniecznie wpisać dokładną wartość gęstości)

Ustawienie parametru wymaga naciśnięcia klawisza Enter, wpisania lub dokonania wyboru jego wartości. Przejście do następnych okien odbywa się za pomocą klawiszy nawigacyjnych  $\gamma$ i  $\sqrt{ }$ . W celu wyjścia z ustawiania należy użyć opcji wyjście lub nacisnąć klawisz CE.

Po ustawieniu wszystkich parametrów możliwe jest rozpoczęcie kontroli

W celu rozpoczęcia kontroli należy użyć klawisza *Program* i nacisnąć klawisz  $F2$ . Następnie należy nakładać kolejno towary paczkowane stanowiące próbkę partii towaru. Wyniki pomiarów są drukowane na bieżąco przez drukarkę. Waga wyświetla ciągle następujący komunikat o stanie kontroli:

TOW(AR): ... ŚRE(DNIA): ... WAD(LIWYCH): ... DYS(KWALIFIKUJĄCYCH): ... KONTROLA TRWA ...

Zielona dioda OK sygnalizuje wartość wyniku z zakresu od MIN=Qn-2xT1 do MAX=Qn+2xT1. Wartości większe powodują zapalenie się czerwonej diody MAX. Po zważeniu ostatniej paczki wyświetlony zostaje napis END i drukowany jest automatycznie raport z oceną partii towaru:

Miejsce kontroli: (adres paczkującego)

Data: ... Godz. ... Nazwa paczkującego: ... Numer kontroli: Typ wagi  $\cdots$ Nr fabryczny : ... Kod towaru: ... Nazwa towaru: ... Tara opakowania: ... Gęstość: ... Data ważności: ... Numer partii: ... Liczność partii: ... Uwagi: (wynik pomiaru pierwszej paczki) (wynik pomiaru drugiej paczki) ...  $\overline{\phantom{a}}$  , which is a set of the set of the set of the set of the set of the set of the set of the set of the set of the set of the set of the set of the set of the set of the set of the set of the set of the set of th Liczba pomiarów = ... Wadliwych  $=$  ... Dyskwalif.  $=$  ... Ilość minimalna = ... Ilość maksymalna = ... Ilość średnia = ... Średnia kwalif. = ... Odch. standard  $S = ...$ Wynik: negatywny/pozytywny Pomiaru dokonał: (nazwa kontrolującego)

# 8.2 Waga z komputerem ( program TP)

Po włączeniu programu komputerowego, wszystkie funkcje wagi, za wyjątkiem wyświetlania bieżących wskazań i funkcji specjalnych, kontrolowane są przez komputer. Operator wagi powinien śledzić komunikaty z komputera pojawiające się na wyświetlaczu tekstowym modułu i do nich dostosować swoje czynności.

Po włączeniu zasilania wagi przy pustej platformie na wyświetlaczu wskazań (górnym) pojawia się wskazanie zerowe. W trzech liniach wyświetlacza tekstowego (dolnego) pojawią się informacje z komputera.

Jeżeli w komputerze włączony jest program, na wyświetlaczu tekstowym wagi pojawią się następujące informacje:

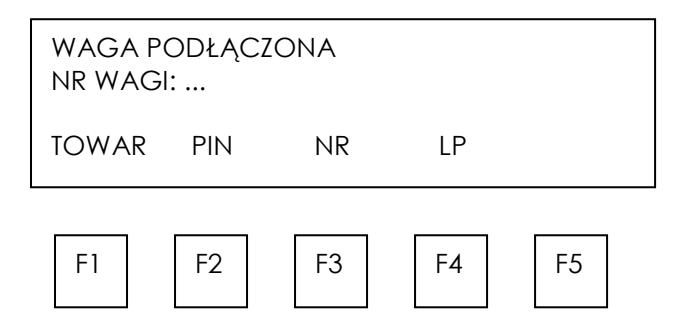

Napisy znajdujące się nad klawiszami F1, F2, ... , F5 wskazują funkcję aktualnie realizowane przez klawisze.

Rodzaj i parametry kontroli ustawiane są przez operatora komputera, co opisano w instrukcji programu komputerowego. Komunikaty podczas poszczególnych kontroli mogą się różnić ze względu na ich specyfikę. Poniższy opis dotyczy kontroli pełnej.

#### Kolejność czynności:

- 1. Nacisnąć klawisz  $FI$  i za pomocą klawiszy cyfrowych wpisać kod ważonego towaru (max 6 cyfr) i zakończyć klawiszem Enter. Wcześniej towar powinien być wpisany do bazy danych przez operatora komputera.
- 2. Nacisnąć klawisz F2 i wpisać poufny numer PIN operatora wagi nadany mu przez administratora systemu (max 4 cyfry). Do wpisania użyć klawiszy cyfrowych i zakończyć klawiszem Enter.
- 3. Nacisnąć klawisz F3, w pierwszej linii wyświetlacza tekstowego wpisać nr serii i zakończyć Enter.
- 4. Nacisnąć klawisz F2, wpisać wielkość partii i zakończyć Enter.
- 5. Sprawdzić, czy wpisano właściwe dane w razie potrzeby wpisać jeszcze raz. Nacisnąć klawisz F5 (START).

Pojawią się następujące komunikaty:

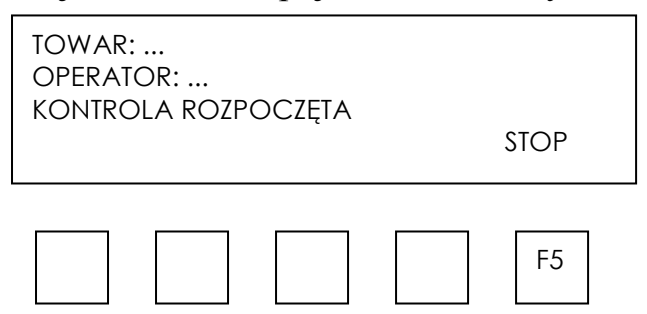

6. Rozpocząć pomiary masy paczek. Nałożyć paczkę i po ustabilizowaniu się wskazania wagi zdjąć obciążenie z wagi. Wynik zostanie wysłany do komputera automatycznie. Transmisja wyniku do komputera jest sygnalizowana komunikatem  $\Box$  na wyświetlaczu cyfrowym wagi. W celu uniknięcia błędu przed każdym następnym pomiarem należy zdjąć całość obciążenia z wagi.

 $Uwaga$ : Przy wyłączonej funkcji  $ATO$  w celu dokonania transmisji należy nacisnąć klawisz  $\Box$ . Komunikat " - - - " oznacza, że komputer nie może przyjąć danych z wagi. W czasie wyświetlania komunikatu należy przerwać czynności.

Podczas pomiarów na wyświetlaczu tekstowym wyświetlane są informacje dotyczące stanu kontroli:

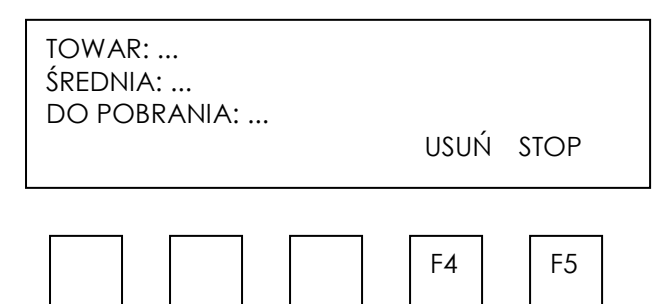

Przy kontroli pełnej możliwe jest usunięcie ostatniego wyniku, pod warunkiem usunięcia paczki z partii.

Uwaga: W przypadku kontroli z indywidualnymi wartościami tar wyświetlana jest ilość do pobrania paczek pełnych / ilość opakowań pustych. Ujemna liczba opakowań pustych oznacza ich nadmiar.

7. W celu zakończenia kontroli przed wykonaniem zadeklarowanej ilości pomiarów lub w celu jej przerwania należy nacisnąć klawisz  $F5$  (STOP).

# 9. Funkcje specjalne

# 9.1 Funkcja automatycznego trybu pracy wagi (opcja)

Funkcja umożliwia automatyczne wysyłanie wyników pomiarów po zdjęciu obciążenia z wagi (bez używania klawisza  $\Box$ ).

#### Kolejność czynności:

- 1. Nacisnąć klawisz Menu wagi.
- 2. Podczas wyświetlania F...-ATO nacisnąć klawisz Enter.
- 3. W celu włączenia trybu automatycznego, podczas wyświetlania ATO-1 nacisnąć klawisz Enter (ATO-0 powoduje wyłączenie trybu automatycznego).

# 9.2 Funkcja porównania z wartościami progowym (opcja)

Funkcja pozwala na porównanie wyniku ważenia z dwoma wpisanymi w komputerze wartościami: progiem dolnym i górnym. Wynik porównania sygnalizowany jest za pomocą kolorowych diod: zielonej OK. i czerwonej MAX.

Jeżeli wynik ważenia jest:

- mniejszy od dolnego progu waga nie sygnalizuje
- pomiędzy progami- waga sygnalizuje OK. (przy zwiększeniu obciążenia dodatkowo włącza się MAX)
- większy od progu górnego waga sygnalizuje MAX

Funkcja włącza się automatycznie po włączeniu wagi. Jeżeli w oknie konfiguracji programu komputerowego wybrano opcję ważenia z sygnalizacja progów i wpisano wartości progowe, nie trzeba wykonywać żadnych czynności przy wadze, aby funkcja działała. Jeżeli opcji nie wybrano lub jeżeli zachodzi potrzeba zmiany wartości progowych przez operatora wagi, możliwe jest uruchomienie funkcji przez operatora wagi.

#### Kolejność czynności przy włączaniu funkcji przez operatora wagi :

- 1. Nacisnąć klawisz Menu.
- 2. W momencie pojawienia się F..-tHr wcisnąć klawisz Enter.
- 3. Na wyświetlaczu pojawią się kolejno:
	- $F,-0$  wyłączenie funkcji,
	- $F.-1$  włączenie funkcji,
	- F..-2 sprawdzenie ostatnio wpisanych wartości progów.
- 4. W momencie wyświetlania F..-1 przycisnąć klawisz Enter.
- 5. Pojawią się następujące opcje:
	- $Set-0$  przejście do ważenia z sygnalizacją przekroczenia progów,
	- $Set-I$  wpisywanie wartości dolnego progu (nie jest używane jeżeli w komputerze wybrano ważenie z sygnalizacją progów),
	- $Set-2$  wpisywanie wartości górnego progu (jak wyżej).

Set-3 – wpisywanie wartości progu zera, na wyjściu PROGI (jak wyżej).

- 6. Przy pomocy klawisza Enter wybrać opcję Set-1.
- 7. Ustawić na wyświetlaczu wartość dolnego progu, posługując się klawiszami cyfrowymi i naciskając Enter na zakończenie.
- 8. Przy pomocy klawisza Enter wybrać opcję Set-2 i wpisać wartość górnego progu  $($ jak wyżej $).$
- 9. Klawiszem Enter wybrać opcję Set-0. Spowoduje to rozpoczęcie pracy wagi z jednoczesną sygnalizacją przekroczenia progów.
- 10.W celu zakończenia pracy z funkcją przycisnąć klawisz Menu, a następnie wybrać  $F_{\cdot\cdot}$ -tHr i  $F_{\cdot\cdot}$ -0.

#### Sprawdzenie wpisanych wartości progów:

- 1. Nacisnąć klawisz Menu.
- 2. W momencie pojawienia się F..-tHr wcisnąć klawisz Enter. Na wyświetlaczu pojawią się kolejno: F..-0, F..-1 i F..-2.
- 3. W momencie wyświetlania F. 2 przycisnąć klawisz *Enter*. Na wyświetlaczu pojawi się wartość dolnego progu, a po naciśnięciu klawisza  $\Box$  - górnego progu. Jeżeli podłączona jest drukarka, wartości progów zostaną wydrukowane.
- 4. Nacisnąć klawisz  $\Box$  w celu przejścia do ważenia.

#### Uwaga:

Po włączeniu wagi oba progi są ustawiane na wartości maksymalne. Po wybraniu towaru program komputerowy wpisuje wartości właściwe dla towaru lub nie zmienia ich, jeżeli pola w oknie konfiguracji nie są wypełnione. Jeżeli operator wagi ustawia lokalnie wartości progów, wartość progu górnego nie może być niższa od progu dolnego.

Po wyłączeniu i włączeniu zasilania wagi funkcja pozostaje w niezmienionym stanie.

## 10. Konserwacja i usuwanie drobnych uszkodzeń

- 1. Wagę należy utrzymywać w czystości.
- 2. Należy uważać, aby w trakcie użytkowania wagi pod pomost wagi nie dostały się zanieczyszczenia. W przypadku stwierdzenia zanieczyszczeń należy odkręcić wkręty mocujące płytę pomostu i zdjąć ją (unosząc ją w górę). Usunąć zanieczyszczenia, a następnie założyć płytę.
- 3. W przypadku nieprawidłowej pracy spowodowanej zakłóceniami w sieci zasilającej należy wagę wyłączyć wyjmując z gniazdka wtyk sznura sieciowego, a następnie po upływie kilku sekund ponownie ją włączyć.
- 4. Komunikat "Err-b" oznacza mechaniczne przeciążenie czujnika wagi. Należy wówczas zwrócić się do najbliższego autoryzowanego serwisu.
- 5. Zabrania się wszelkich napraw przez osoby nieupoważnione.
- 5. W celu dokonania naprawy wagi, należy się zwrócić do najbliższego autoryzowanego serwisu. Listę autoryzowanych punktów serwisowych załączono do gwarancji.

### 11. Zalecenia techniczne do sieci RS485

Schemat połączeń sieci RS485:

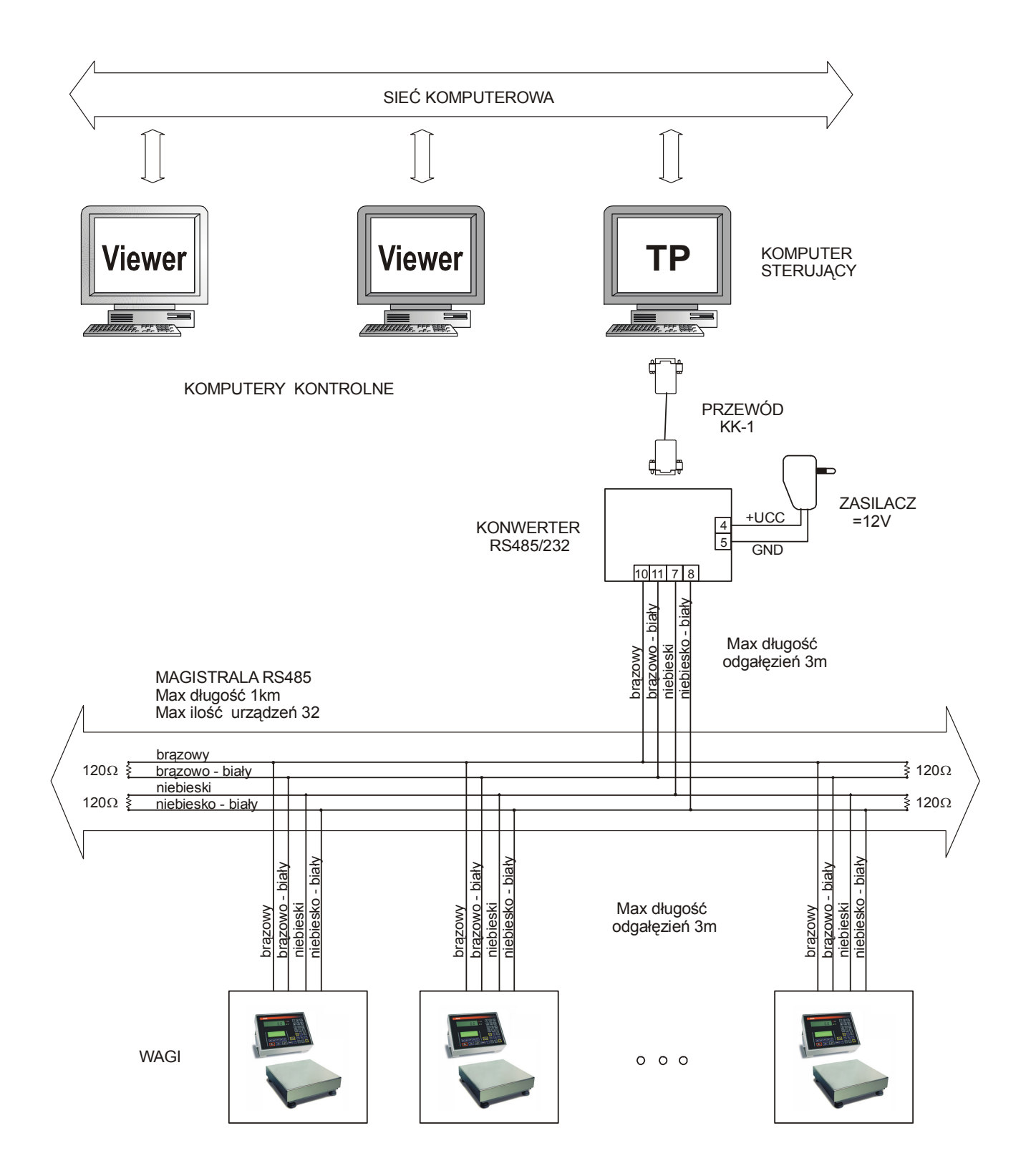

#### Zalecenia ogólne:

- 1. Wszystkie urządzenia powinny być zasilane z jednej fazy 230V, z jednego punktu, w razie konieczności przez odseparowany zasilacz awaryjny (UPS).
- 2. Sieć RS485 powinna być ukształtowana jako jedna linia z odgałęzieniami dla poszczególnych urządzeń.
- 3. Długość rozgałęzień od puszek sieci do urządzeń powinna być jak najmniejsza (max 3m).
- 4. Umiejscowienie puszek sieci jest zależne od rozmieszczenia urządzeń i warunków prowadzenia przewodów. Komputer może być podłączony do puszki pośredniej albo do puszki końcowej – w zależności od sytuacji.
- 5. Przewód UTP Cat.5e FR-PCV 26AWG prod.MADEX (nieekranowane skręcane pary).
- 6. W puszkach końcowych umieszczonych w najdalszych punktach sieci podłączyć równolegle rezystory 120R (na obu końcach każdej pary przewodów - łącznie 4szt.) celem dopasowania falowego linii.
- 7. Zaleca podłączanie wag do puszek za pomocą połączeń stałych. Jeżeli pozwalają na to warunki środowiskowe, dopuszcza się stosowanie złącz RJ45 zamontowanych w wagach fabrycznie.

Szczegółowe zalecenia dotyczące układania kabla:

- 1. Minimalny promień zgięcia kabla wynosi czterokrotność średnicy kabla.
- 2. Kabel nie powinien być mocowany "na sztywno" (powinien mieć pewien luz). Nie należy dociskać maksymalnie "opasek".
- 3. Kabla nie należy nadmiernie naciągać podczas układania w korytkach.
- 4. Pary przy wtyczce nie powinny być rozkręcone na długości większej niż 1,3cm.
- 5. Kabel RS485 powinien przebiegać dalej niż 30cm od przewodów sieci 230V, dalej niż 1m od transformatorów i silników. Jeśli kabel został umieszczony w metalowym korytku, to minimalna odległość od przewodów sieci 230V wynosi 6,4cm.
- 6. Jeśli zaistnieje konieczność skrzyżowania kabla RS485 z przewodami sieci 230V, należy ułożyć je prostopadle do siebie.

Sposób podłączenia przewodów kabla RS485 do wagi i konwertera:

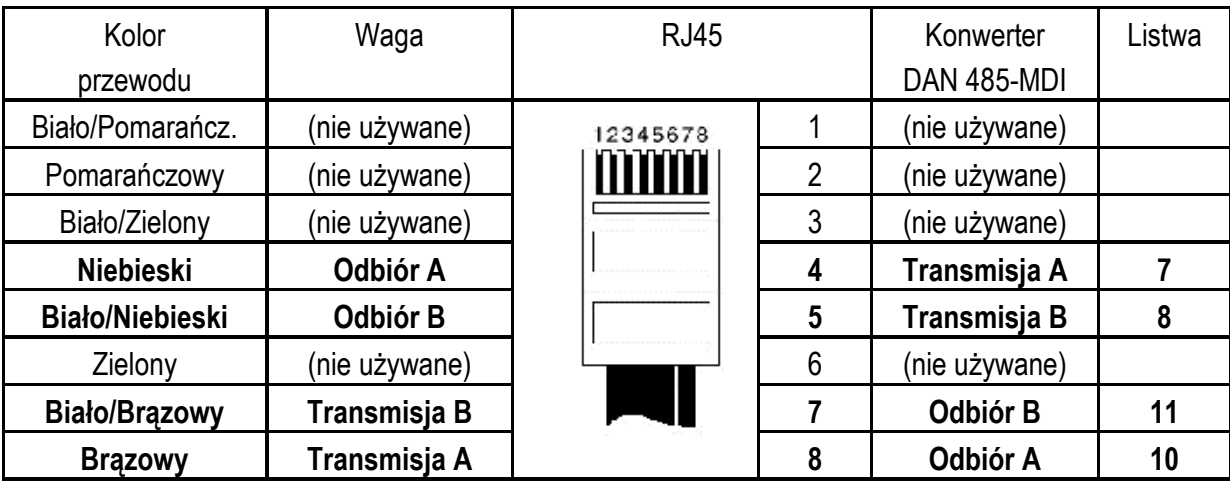

# Deklaracja zgodności

My:

#### AXIS Spółka z o.o. 80-125 Gdańsk, ul.Kartuska 375B

z całą odpowiedzialnością deklarujemy, że wagi:

#### B0.3TP, B0.6TP, B1.5TP, B3TP, B6TP, B15TP, B30TP, B60TP

#### oraz B0.6TPZ, B1.5TPZ, B3TPZ, B6TPZ, B15TPZ, B30TPZ i B60TPZ

oznakowane znakiem CE są zgodne z:

- 1. Normą PN-EN 61010-1:2004 Wymagania bezpieczeństwa dotyczące elektrycznych przyrządów pomiarowych, automatyki i urządzeń laboratoryjnych zharmonizowaną z dyrektywą 73/23/EWG (niskonapięciową),
- 2. Normą PN-EN 55022:2000 Kompatybilność elektromagnetyczna (EMC) Urządzenia informatyczne – Charakterystyki zaburzeń radioelektrycznych – Poziomy dopuszczalne i metody pomiaru i PN-IEC 61000-4-3 Kompatybilność elektromagnetyczna (EMC) – Część 4-3: Metody badań i pomiarów - Badanie odporności na pole elektromagnetyczne o częstotliwości radiowej zharmonizowanymi z dyrektywą 89/336/EWG (dotyczącą kompatybilności elektromagnetycznej).

Ponadto wagi posiadające na tabliczkach firmowych:

- naklejkę z dwoma cyframi roku dokonania oceny zgodności i z numerem jednostki notyfikowanej dokonującej oceny,
- zielone oznakowanie metrologiczne M,
- cechę zabezpieczającą nałożoną przez jednostkę notyfikowaną

są wykonane zgodnie z certyfikatem zatwierdzenia typu WE nr PL 04 022 i mają legalizację WE potwierdzającą zgodność z:

3. Normą PN-EN 45501 Zagadnienia metrologiczne wag nieautomatycznych, wyd. grudzień 1999 zharmonizowaną z Dyrektywą Rady 90/384/EWG zmienioną przez Dyrektywę Rady 93/68/EWG.

Informacje dodatkowe:

- Badania na zgodność z Dyrektywami 73/23/EWG i 89/336/EWG zostały wykonane w Laboratorium Badawczym Oddziału Instytutu Elektrotechniki w Gdańsku, akredytowanym przez PCA,
- Certyfikat zatwierdzenia typu WE nr PL 04 022 wydany został przez Główny Urząd Miar w Warszawie (Jednostka Notyfikowana Nr 1440).

Gdańsk, 15.10.2008 r.

Z upoważnienia Dyrektora AXIS Sp. z o.o.:

Szef Produkcji mgr inż. Jan Kończak

 $\frac{1}{\sqrt{2}}$  $\sqrt{\phantom{a}}$  Podpis

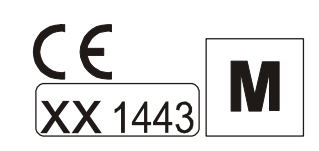

# **Notatki**